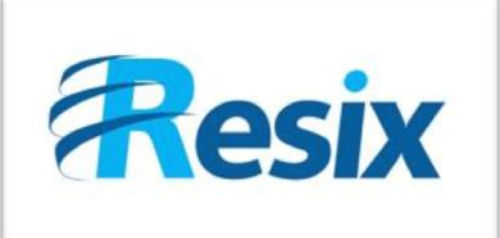

- **Diffusion :**
- $\overline{\triangledown}$  Libre

 $\Box$  Restreinte

 $\Box$  Interne

# **LA SOLUTION NETXSERV**

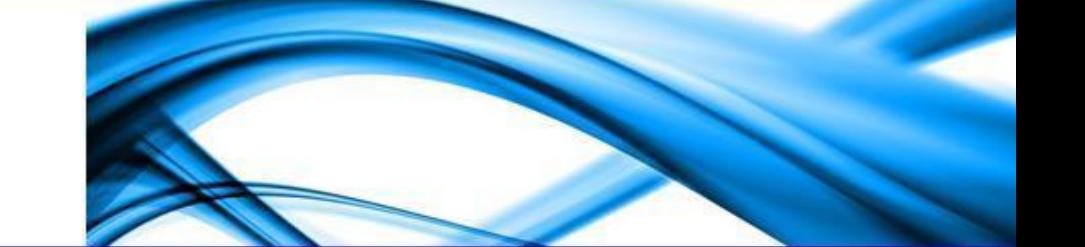

# **Fiche de configuration Gestion des renvois**

**Ce document explique comment configurer les renvois internes et externes**

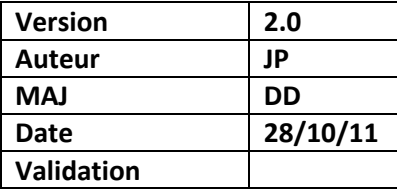

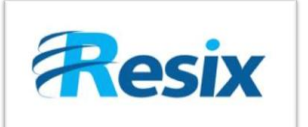

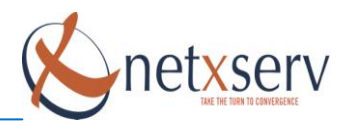

# Table des matières

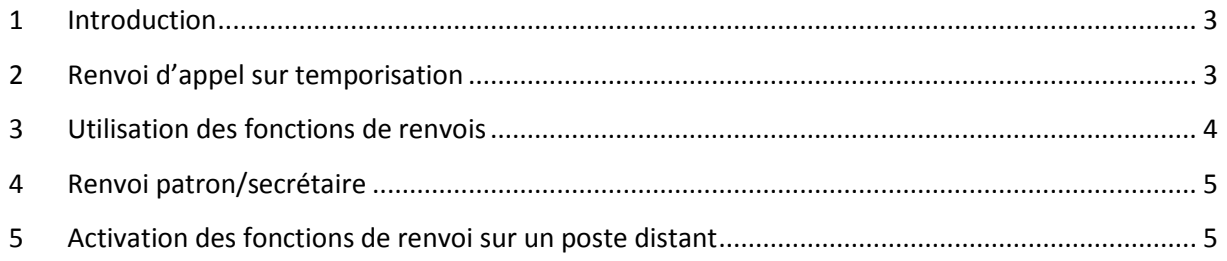

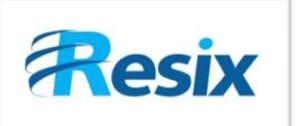

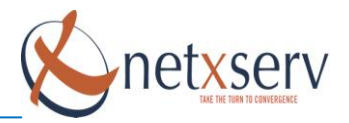

# <span id="page-2-0"></span>**1 Introduction**

Cette fiche décrit la configuration des renvois sur les Postes et les groupes.

## <span id="page-2-1"></span>**2 Renvoi d'appel sur temporisation**

Vous pouvez renvoyer un appel sur des temporisations différentes suivant leurs sources. La source peut être un appel interne ou externe. Sur chacune des sources d'appel, vous pouvez avoir un renvoi différent suivant la cause de non aboutissement, la non réponse ou l'occupation. (Attention les postes SIP disposent généralement de plusieurs lignes, le signal d'occupation n'intervient pas même si l'utilisateur est déjà en ligne).

Ces renvois se configurent dans la page de configuration du poste qu'il concerne :

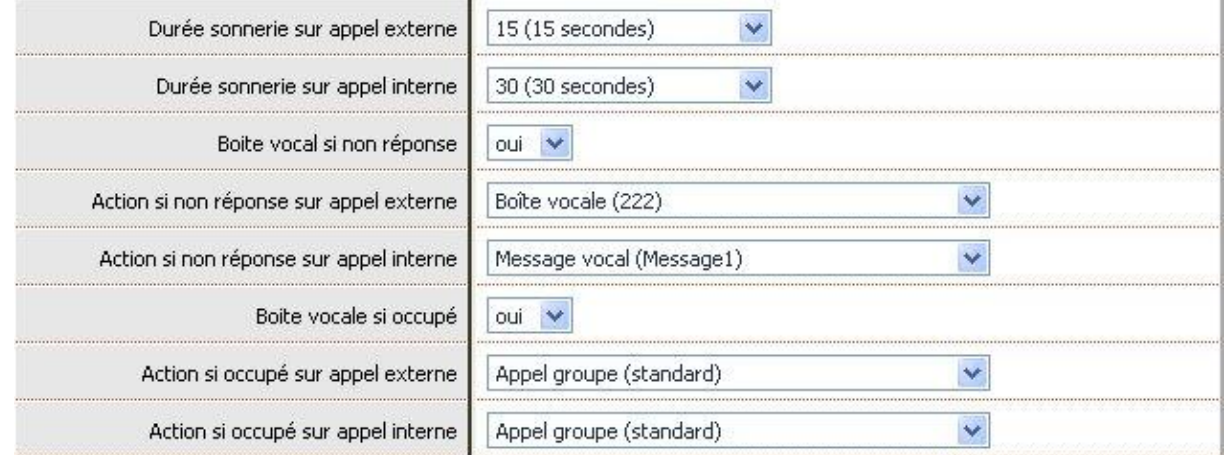

Dans les différentes options de renvois, nous avons :

- Aucune action
- Appeler une file d'attente
- Appeler une fonction
- Appeler un groupe
- Appeler un poste
- Appeler un Serveur Vocal interactif
- Appeler une boite vocale
- Appeler un message vocal (Un fichier musical)
- Faire un transfert vers un numéro externe

**Important : Si le paramètre de la boite vocal est mis sur la position « Oui », alors il n'y a plus de distinction entre appel interne et appel de source externe. Tout est alors renvoyé dans la boite vocale.**

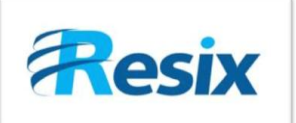

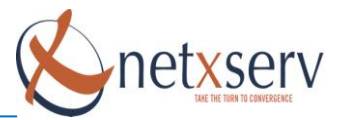

# <span id="page-3-0"></span>**3 Utilisation des fonctions de renvois**

En dehors des renvois sur temporisation, vous pouvez utiliser des fonctions c'est-à-dire des combinaisons de touches pour :

- Renvoyer un poste
- Renvoyer tous les appels entrants

Pour cela, vous pouvez créer des numéros de fonction dans le menu : **PABX > Configuration des fonctions**

#### $*_{11}$ Renvoi interne × P  $*_{12}$ Renvoi externe ×  $*_{13}$ Annulation renvoi  $\times$  $*_{21}$ Renvoi global ×  $*22$ Annulation renvoi global  $\times$

Dans le NetxServ, tous les postes ont le droit d'utiliser la fonction de renvoi interne. Le renvoi externe, quant à lui, doit être autorisé dans la configuration du poste et surtout dans le profil fonctionnel qui lui est associé.

Le renvoi global qui est une fonctionnalité permettant de renvoyer les appels émis vers le numéro principal de l'entreprise (NDI) est accessible à tous les postes. Toutefois, pour des raisons évidentes de sécurité, l'activation de cette fonctionnalité requiert un code PIN défini par l'administrateur dans le menu : **PABX > Paramètre généraux**. Ce code PIN protège ainsi l'activation ou la désactivation de ce renvoi.

L'utilisation du renvoi interne tel qu'il est configuré dans l'exemple ci-dessus est de la forme : **\*11**202

« 202 » représentant le numéro du poste interne vers lequel nous souhaitons faire le renvoi.

L'utilisation du renvoi externe tel qu'il est configuré dans l'exemple ci-dessus est de la forme : **\*12**00601020304

« 00601020304 » représentant le numéro de téléphone qui sera appelé lors du renvoi.

L'utilisation du renvoi global tel qu'il est configuré dans l'exemple ci-dessus est de la forme : **\*21\***1234

« 1234 » représentant le code PIN créé par l'administrateur.

Pour l'annulation, il suffit de saisir le numéro de la fonction de désactivation dans le cas d'un renvoi externe ou interne (**\*13**).

Pour un renvoi global, il faut saisir la fonction de désactivation suivie du code PIN

La désactivation du renvoi global tel qu'il est configuré dans l'exemple ci-dessus est de la forme : **\*22\***1234

« 1234 » représentant le code PIN créé par l'administrateur

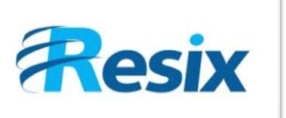

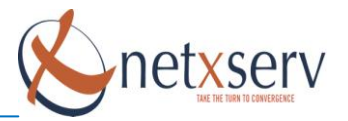

# <span id="page-4-0"></span>**4 Renvoi patron/secrétaire**

Le renvoi de type patron/secrétaire fonctionne de façon identique à un renvoi interne, à la différence que le poste qui est destinataire du renvoi est le seul à pouvoir joindre directement le poste dont les appels sont renvoyés (dans le cas d'un renvoi interne standard, même le poste de destination ne peut joindre le poste renvoyé).

La fonction se configure dans PABX > Configuration des fonctions

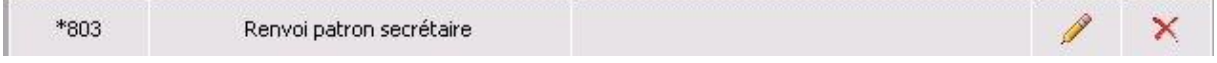

La fonction s'utilise de la même façon que le renvoi interne.

Exemples :

Activation depuis votre poste du renvoi patron/secrétaire vers le poste 202, avec la combinaison \*803 configurée pour l'activation de cette fonctionnalité. Composez depuis votre terminal :

# **\*803**202

**Information:** Si cette fonction n'existe pas vous pouvez la créer dans le menu PABX > Configuration des fonctions.

Pour désactiver ce renvoi, utilisez la fonction de désactivation de renvoi interne (**\*3**).

### <span id="page-4-1"></span>**5 Activation des fonctions de renvoi sur un poste distant**

Il est possible d'activer les différentes fonctionnalités de renvoi (renvoi interne, renvoi externe et renvoi patron/secrétaire) sur un poste distant c'est-à-dire sur un poste autre que celui depuis lequel vous composer les touches d'activation.

La forme de la fonction est un peu différente qu'un renvoi depuis le poste renvoyé, mais doit suivre la même structure que ce soit un renvoi interne, externe ou patron/secrétaire.

Pour l'activation de la fonctionnalité, la forme est la suivante

# **FFF**\*DDD\*RRR\*PPP

Avec

- FFF = touches d'activation de la fonction
- DDD = numéro destinataire du renvoi
- RRR =numéro du poste renvoyé
- PPP = code PIN du poste renvoyé

Pour l'annulation de la fonctionnalité, la forme est la suivante

# **FFF**\*RRR\*PPP

Avec

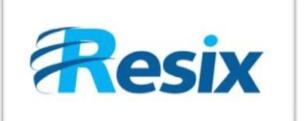

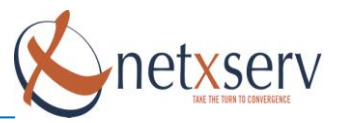

- FFF = touches d'activation de la fonction
- RRR =numéro du poste renvoyé
- PPP = code PIN du poste renvoyé

#### **Exemple avec un renvoi interne :**

#### **Activation**

Imaginons que la combinaison de touches pour activer le renvoi interne soit **\*11**. Vous souhaitez activer depuis votre poste, le renvoi des appels du poste 204 dont le code pin est 4321 vers le poste 202.

Vous devez alors composer la combinaison suivante :

# **\*11**202\*204\*4321

- « \*1 » est le numéro de la fonction
- « 202 » est le poste vers lequel on effectue le renvoi
- « 204 » est le poste que l'on souhaite renvoyer
- « 4321 » est le code PIN du poste que l'on souhaite renvoyer

**Attention**, Pour que le renvoi soit validé par le système, il faut que le poste sur lequel vous souhaitez activer le renvoi ne soit pas protégé contre un tel renvoi à distance. Cette protection doit être activée dans le profil fonctionnel associé au poste

#### **Annulation du renvoi**

Pour désactiver un renvoi à distance, la fonction se présente sous la forme :

# **\*13**204\*4321

- « \*3 » est le numéro de la fonction
- « 204 » est le poste sur lequel on souhaite désactiver le renvoi
- « 4321 » est le code PIN du poste distant sur lequel on souhaite désactiver le renvoi

**Information:** Vous avez la possibilité de configurer les touches fonctions dans le menu PABX > Configuration des fonctions.

Il faut garder en mémoire que les touches fonctions sont similaires aux SDA.

Exemple : une touche fonction \*1 englobe (prioritaire) toutes les autres commençant \*1 comme \*13 ou \*12.